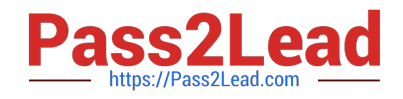

# **NSE6\_FNC-8.5Q&As**

Fortinet NSE 6 - FortiNAC 8.5

## **Pass Fortinet NSE6\_FNC-8.5 Exam with 100% Guarantee**

Free Download Real Questions & Answers **PDF** and **VCE** file from:

**https://www.pass2lead.com/nse6\_fnc-8-5.html**

### 100% Passing Guarantee 100% Money Back Assurance

Following Questions and Answers are all new published by Fortinet Official Exam Center

**63 Instant Download After Purchase** 

- **63 100% Money Back Guarantee**
- 365 Days Free Update
- 800,000+ Satisfied Customers

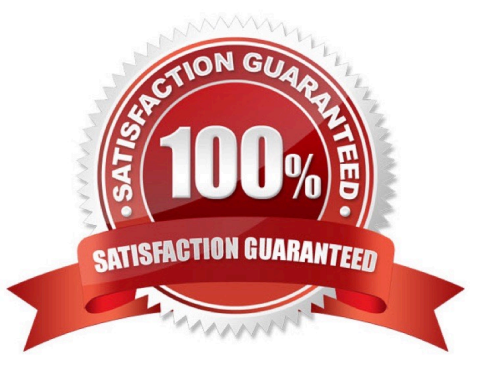

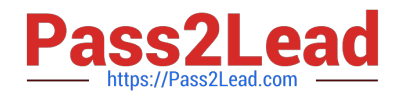

#### **QUESTION 1**

During the on-boarding process through the captive portal, why would a host that successfully registered remain stuck in the Registration VLAN? (Choose two.)

- A. The wrong agent is installed.
- B. Bridging is enabled on the host.
- C. There is another unregistered host on the same port.
- D. The ports default VLAN is the same as the Registration VLAN.

Correct Answer: AD

Scenario 4: NAT detection disabled, using endpoint compliance policy and agent.

Reference: https://fortinetweb.s3.amazonaws.com/docs.fortinet.com/v2/attachments/868f1267-7299-11e981a4-0050569 2583a/fortinac-admin-operation-85.pdf

#### **QUESTION 2**

Where are logical network values defined?

- A. On the profiled devices view
- B. In the port properties view of each port
- C. In the model configuration view of each infrastructure device
- D. In the security and access field of each host record

Correct Answer: D

Reference: https://www.sciencedirect.com/topics/computer-science/logical-network

#### **QUESTION 3**

When you create a user or host profile; which three criteria can you use? (Choose three.)

- A. An applied access policy
- B. Administrative group membership
- C. Location
- D. Host or user group memberships
- E. Host or user attributes

Correct Answer: ACE

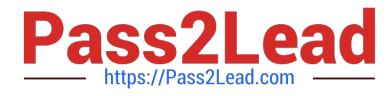

Reference: https://docs.fortinet.com/document/fortinac/8.3.0/administration-guide/15797/user-host-profiles

#### **QUESTION 4**

Which command line shell and scripting language does FortiNAC use for WinRM?

- A. Powershell
- B. Bash
- C. Linux
- D. DOS

Correct Answer: A

Open Windows PowerShell or a command prompt. Run the following command to determine if you already have WinRM over HTTPS configured.

Reference: https://docs.fortinet.com/document/fortinac/8.7.0/administration-guide/246310/winrm-deviceprofilerequirements-and-setup

#### **QUESTION 5**

Which three of the following are components of a security rule? (Choose three.)

- A. Methods
- B. User or host profile
- C. Security String
- D. Trigger
- E. Action
- Correct Answer: ABE

Reference: https://patents.google.com/patent/US20150200969A1/en

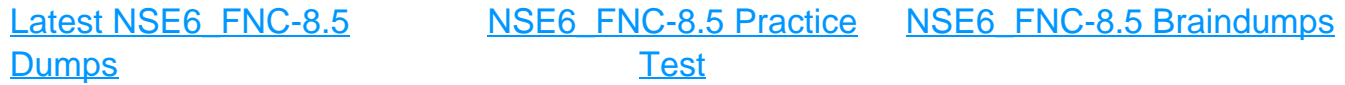